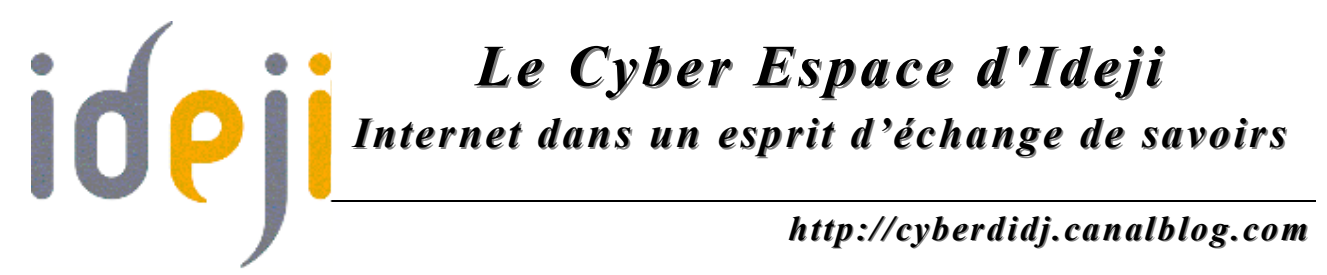

### *L a m e s s a g e r i e é l e c t ro n i q u e* Créer et utiliser une boîte aux lettres électronique

### **1. Qu'est-ce que c'est ?**

Le courrier électronique ou *courriel* (en anglais email ou e-mail) est un des services Internet les plus couramment utilisés, permettant à un expéditeur d'envoyer un message électronique à un ou plusieurs destinataires.

#### **2. Structure**

Toute adresse email se compose comme suit : **utilisateur@domaine**

- La partie de droite décrit le nom de domaine, composé d'un mot et d'une extension. Par exemple : bic.be
- La partie de gauche désigne l'utilisateur appartenant à ce domaine.
- Ces deux parties sont séparées par une arobase :  $\omega$ .

Dans la pratique, une adresse électronique a souvent la forme suivante : prenom.nom@domaine.extension

Une adresse électronique peut comporter des lettres minuscules (de a à z), des chiffres, des caractères «.», «\_» ou «-» mais **aucun caractère accentué**.

### **3. Comment ça fonctionne ?**

Le fonctionnement du courrier électronique est basé sur l'utilisation d'une boîte aux lettres électronique.

Etape 1 : Le message de l'expéditeur est envoyé au serveur de courrier électronique chargé de l'envoi grâce au protocole (ou langage) **SMTP** (Simple Mail Transfert Protocole). Ce serveur ou **MTA** (Mail Transfert Agent) est aussi appelé le serveur SMTP ou encore serveur de courrier sortant.

*Page 1 Octobre 2006*

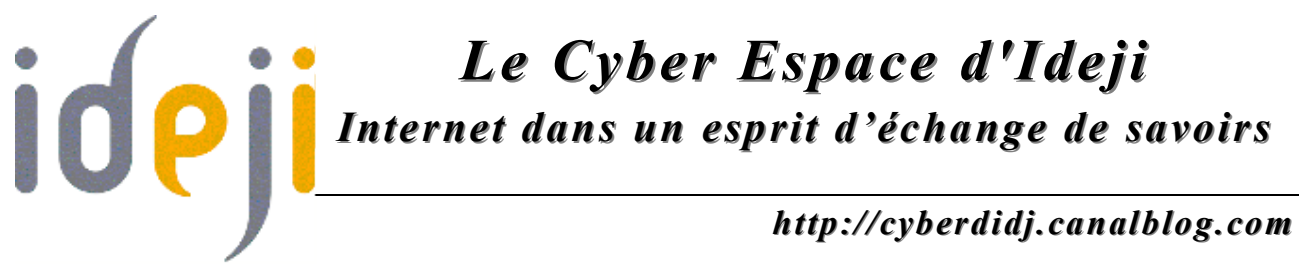

Etape 2 : Le message est ensuite acheminé de serveur en serveur jusqu'au serveur de messagerie du destinataire.

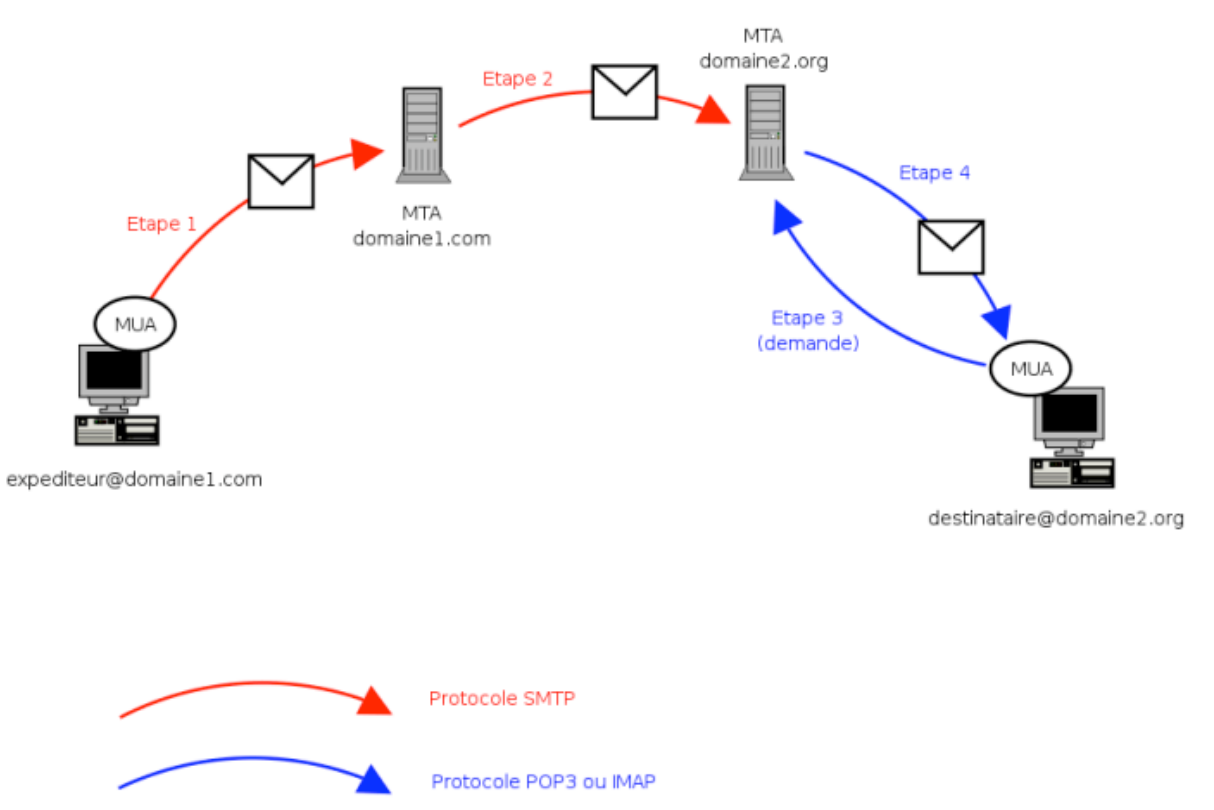

Etapes 3 et 4 : Le protocole **POP3** (Post Office Protocol) permet de relever son courrier et éventuellement d'en laisser une copie sur le serveur. Le protocole **IMAP** (Internet Message Access Protocol), joue le rôle de synchronisation de l'état des courriers (lus, supprimés, déplacés) entre plusieurs clients de messagerie. Avec le protocole IMAP, une copie de tous les messages est conservée sur le serveur afin de pouvoir assurer la synchronisation et gérer sa boîte aux lettres électronique à partir de n'importe quel ordinateur.

Pour éviter que chacun puisse consulter le courrier des autres utilisateurs, l'accès au SMTP est protégé par un **nom d'utilisateur** appelé identifiant (en anglais **login**) et par un **mot de passe** (en anglais **password**).

La relève du courrier se fait grâce à un logiciel appelé **MUA** (Mail User Agent). Il peut être installé directement sur l'ordinateur de l'utilisateur, on parle alors de **client de messagerie** (ex. : Mozilla,

*Page 2 Octobre 2006*

## *Le Cyber Espace d'Ideji Internet dans un esprit d'échange de savoirs http://cyberdidj.canalblog.com*

Thunderbird, Microsoft Outlook, Eudora Mail, Incredimail ou Lotus Notes). S'il s'agit d'une interface web permettant d'accéder au serveur de courrier entrant, on parle alors de **webmail** (ex. : Yahoo ! Mail, Hotmail, Gmail…).

### **4. Apparence générale**

Que vous utilisiez un client de messagerie ou un webmail, vous retrouverez des outils similaires afin de consulter, rédiger ou envoyer un courrier électronique.

Bien souvent situés dans la colonne de gauche :

- **Boîte de réception** (ou Arrivée ou Entrée ou en anglais In, Incoming) : boîte de réception principale du courrier.
- **Éléments envoyés** (en anglais Out ou Sent) : copies des messages que vous avez envoyés.
- **Eléments supprimés** (ou Corbeille ou Poubelle ou en anglais Deleted, Trash) : dossier contenant les courriers électroniques que vous avez supprimés. Lorsque les courriers apparaissent dans la poubelle, il est encore possible de les récupérer. Pour les supprimer définitivement, il est nécessaire de vider la corbeille.

Dans la fenêtre de rédaction d'un message :

- **De** (From) : champ contenant votre adresse électronique ; en général, il se rempli automatiquement.
- **À** (To) : champ contenant l'adresse électronique du destinataire.
- **Objet** (Subject) : titre du message ; il apparaîtra dans la boîte de réception du destinataire.
- **Cc** (Copie Carbone) : permet d'envoyer un mail à de nombreuses personnes ; il faut séparer chacune des adresses par une virgule.
- **Cci** (Copie Carbone Invisible ou en anglais **Bcc** pour Blind Carbon Copy) : le destinataire placé dans le Cci recevra le message mais les autres destinataires ne verront pas que ce message lui a été envoyé. Lors d'envoi d'un message à de nombreuses personnes, il est recommandé d'utiliser cette

# *Le Cyber Espace d'Ideji Internet dans un esprit d'échange de savoirs http://cyberdidj.canalblog.com*

fonction car certains destinataires ne souhaitent pas voir leur adresse transférée à tous, de peur d'être repris dans des listes d'adresses et recevoir alors des courriels qui ne les concernent ou ne les intéressent pas.

- **Message :** c'est à cet endroit que vous écrirez votre message.
- **Fichier attaché** (ou Pièces jointes ou en anglais Attached Files, Attachments) : il est possible d'attacher un fichier à un courrier en précisant son emplacement sur le disque dur (document texte, image, vidéo…).

### **5. Liens utiles**

- **http://www.commentcamarche.net/courrier-electronique/**
- **http://fr.wikipedia.org/wiki/Courriel**
- **http://www.utan.be/elearn/index.htm**

#### **EXERCICES La messagerie électronique**

- **1.** Rendez-vous sur **http://carrefour-numerique.cite-sciences.fr/ ressources/flash/anims/cyberbase01/cyberbase01-home.html**
- 2. Rendez-vous sur **http://www.yahoo.fr**
- 3. Cliquez sur le lien « Créez un mail gratuit » et ensuite sur « Créez votre Yahoo! Mail »
- 4. Remplissez les champs puis cliquez sur **«** J'accepte **»**
- 5. Cliquez sur « Continuer vers Yahoo ! Mail » (2x) puis sur « Essayer le nouveau Yahoo! Mail »
- 6. Lisez les messages de bienvenue de Yahoo
- 7. Cliquez sur « Ecrire » puis remplissez les champs adéquats
- 8. Rédigez votre message puis cliquez sur « Envoyer »
- 9. Cliquez sur « Boîte de réception » (et parfois sur « Actualiser ») pour lire les emails reçus.
- 10. Envoyez un email avec un fichier attaché
- 11. Envoyer un message avec un lien vers le site du Cyber Espace d'ideji (**http://cyberdidj.canalblog.com**)